# **Making a Basic Game in Scratch**

This tutorial shows you how to make a simple game in Scratch. In this game, you are in a dungeon. You are trying to get to the cake at the end of the dungeon. Monsters are protecting the cake. Don't let them touch you!

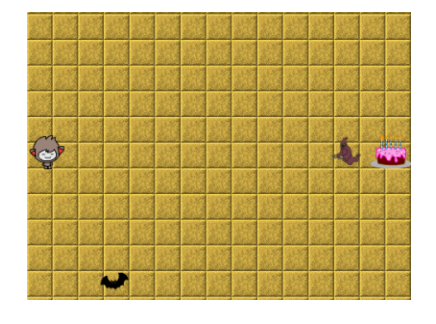

# **Introduction to Scratch**

Go to this website: http://o.ooli.ca/en/scratchgames/cake

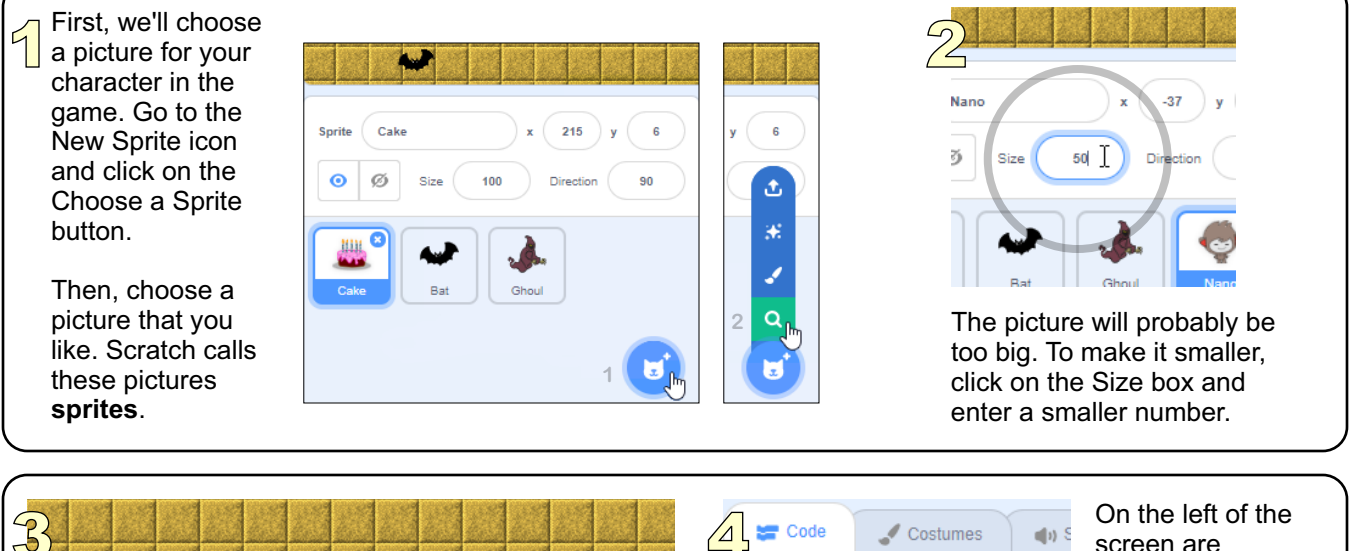

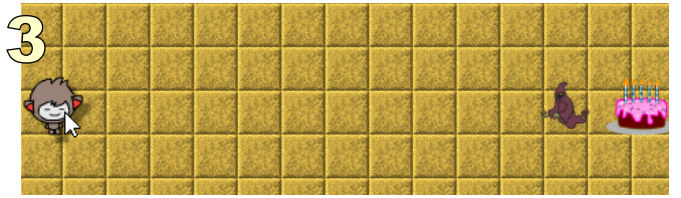

You can move sprites around by dragging them. Move your pointer over the sprite, hold down your mouse button, and then move the mouse. Let go of the button when the sprite is in the spot you want. For now, move your sprite to the left side of the game.

**Motion** Motion Looks Sound

screen are commands that you can give to sprites. In Scratch, these commands are called "blocks." Click on the "move steps" block. What does your sprite do when you click on the block?

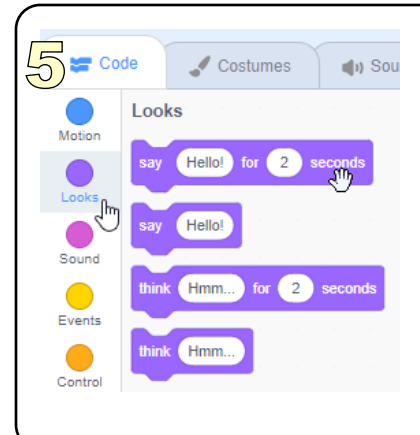

There are many types of blocks. At There are many types of blocks. At<br>the far left of the screen, you can<br>obegan what eart of blocks are change what sort of blocks are shown. Click on "Looks" to show the blocks for looks. Then click on the "say for secs" block. What happens?

> What happens when you click on the "think for secs" block? The "hide" block? The "show" block? Can you make your sprite say "goodbye" instead of "hello?"

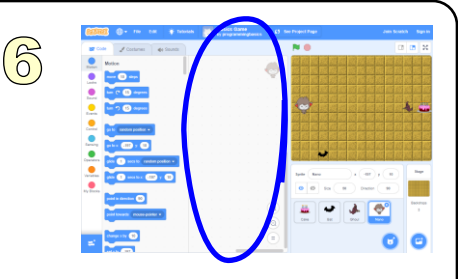

In the middle of the screen is a blank area. You can put together blocks here to make more complicated commands. This is called a "program" or "script."

#### **The Bat**

The bat guards the dungeon. Let's write a program for the bat so that it moves up and down.

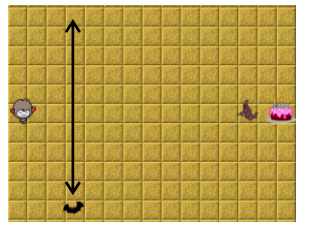

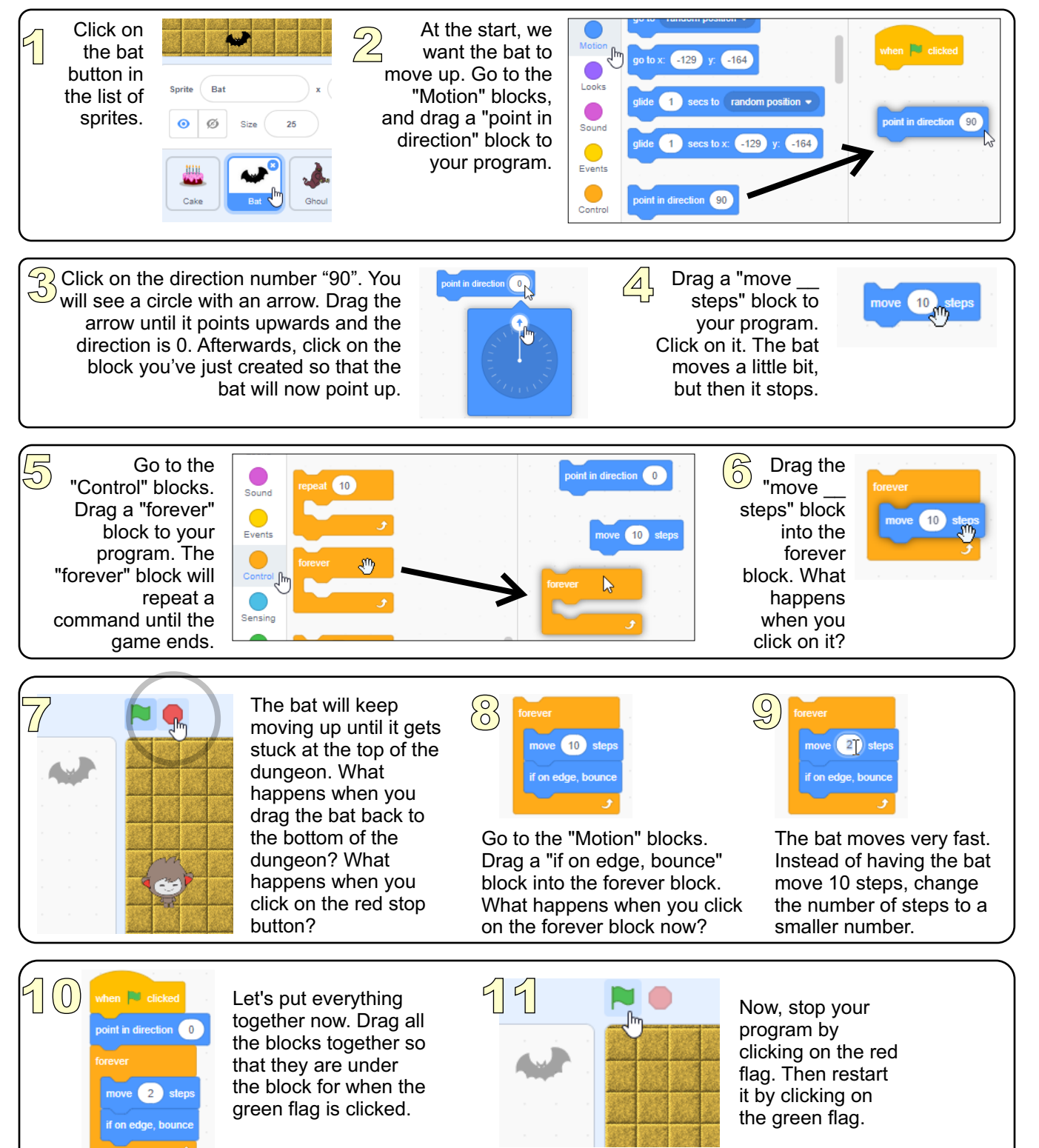

*Page 2*

#### **You**

Now let's write a program that lets you move around the dungeon.

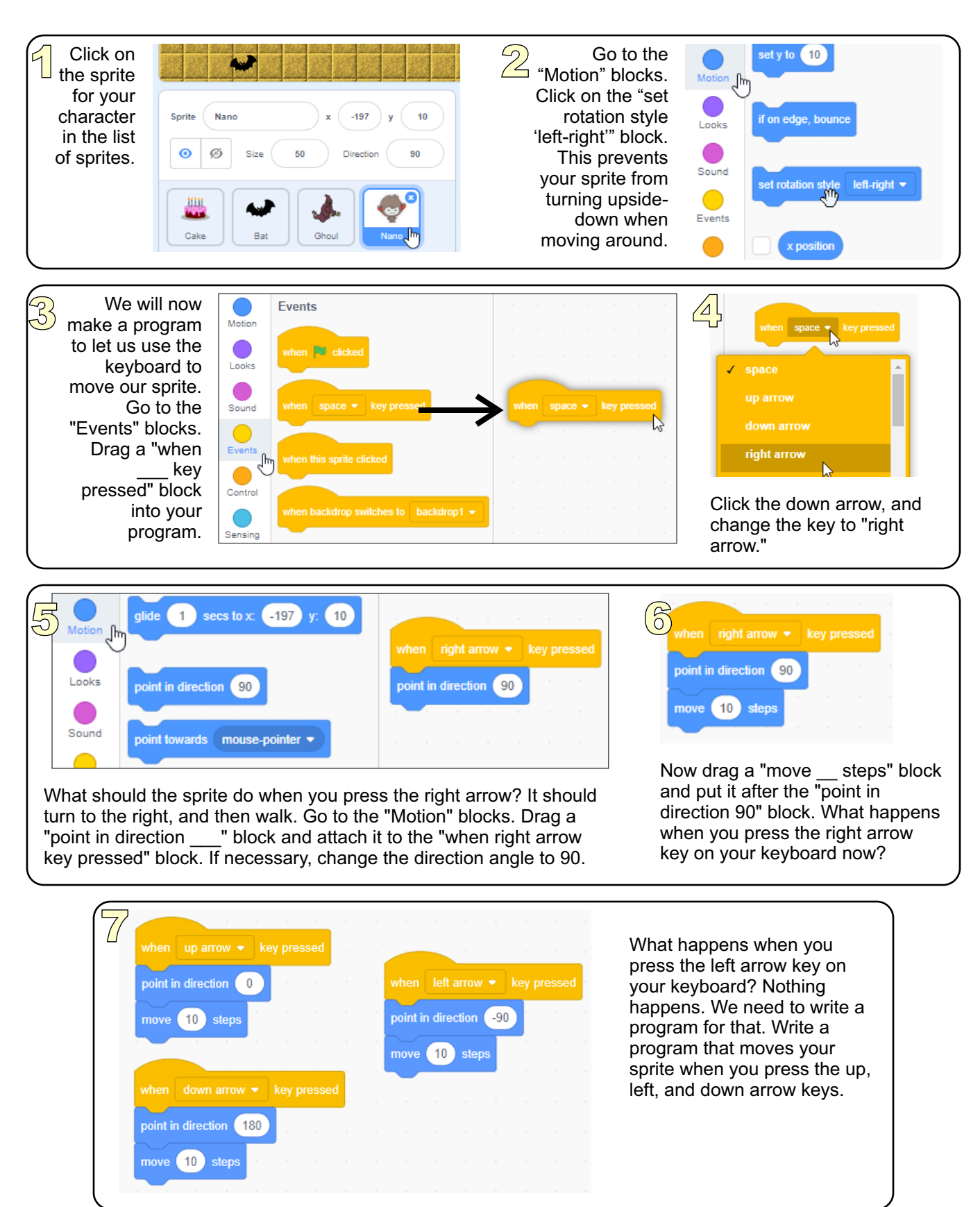

#### **Winning and Losing**

Right now you can move, but nothing happens if you reach the cake or if the bat catches you. Let's write a program to handle that.

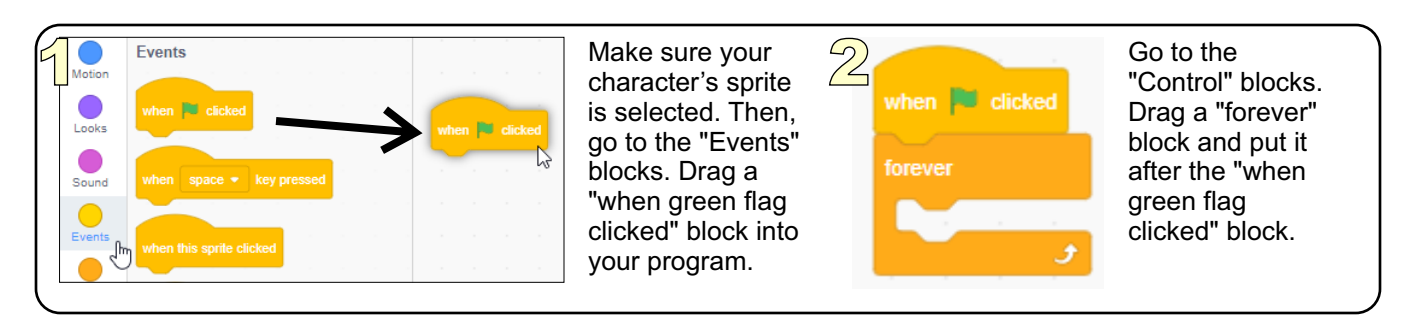

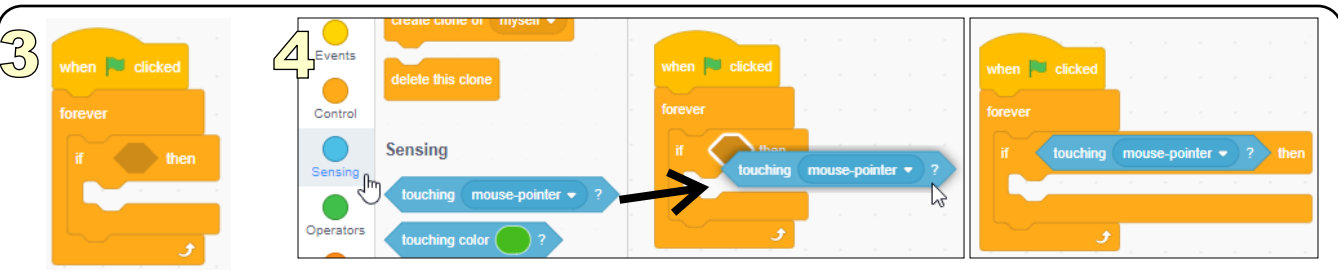

Now drag a "if then" block into the "forever" block.

Go to the "Sensing" blocks. Drag a "touching \_\_?" block into the "if \_\_ then" block. Scratch will only let you do this if the LEFT side of the "touching \_\_?" block is over the spot where you want it to go.

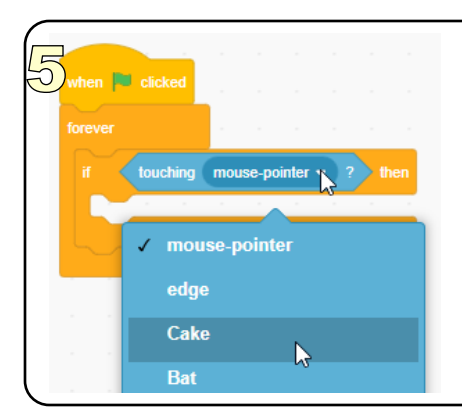

Click the down arrow of the "touching \_\_?" block. Choose "Cake."

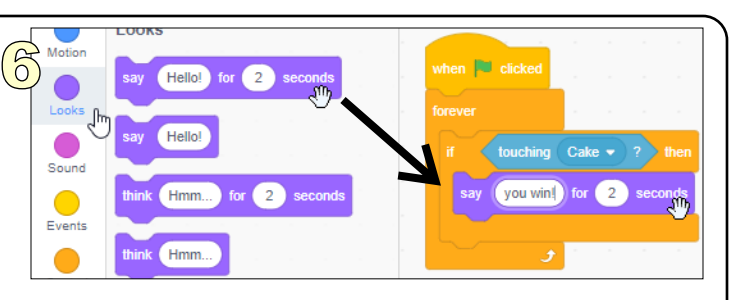

Go to the "Looks" blocks. Drag a "say \_\_\_ for \_\_ secs" block inside the "if \_\_ then" block. Have it say "you win!"

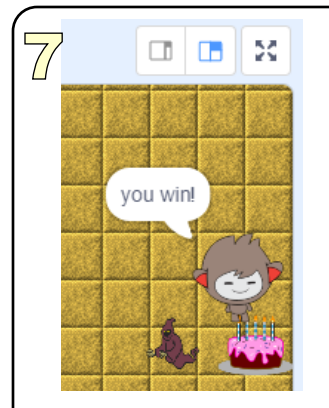

Click on the green flag. Move your sprite so that it touches the cake. What happens?

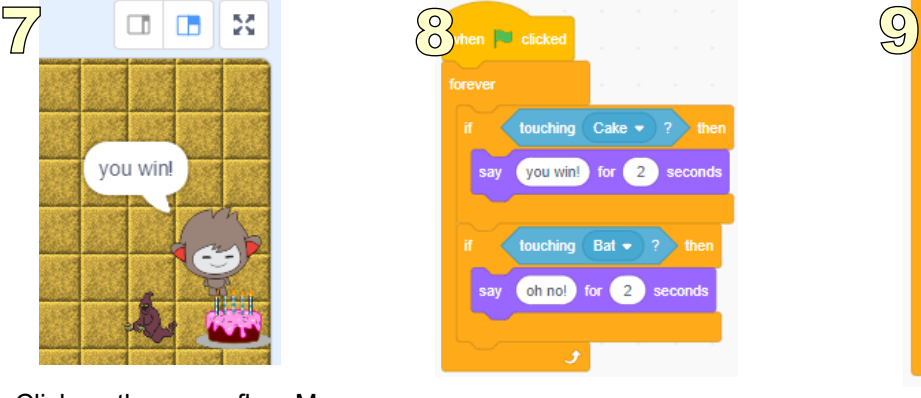

Now add some blocks so that if you're touching the bat, it will say "oh no!"

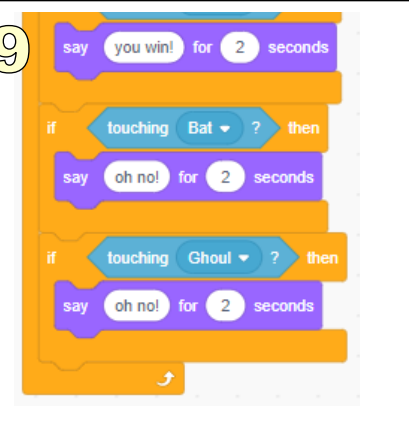

Also add some blocks so that if you're touching the ghoul, it will say "oh no!"

## **The Ghoul**

Let's make a more dangerous monster. Let's program the ghoul to chase you.

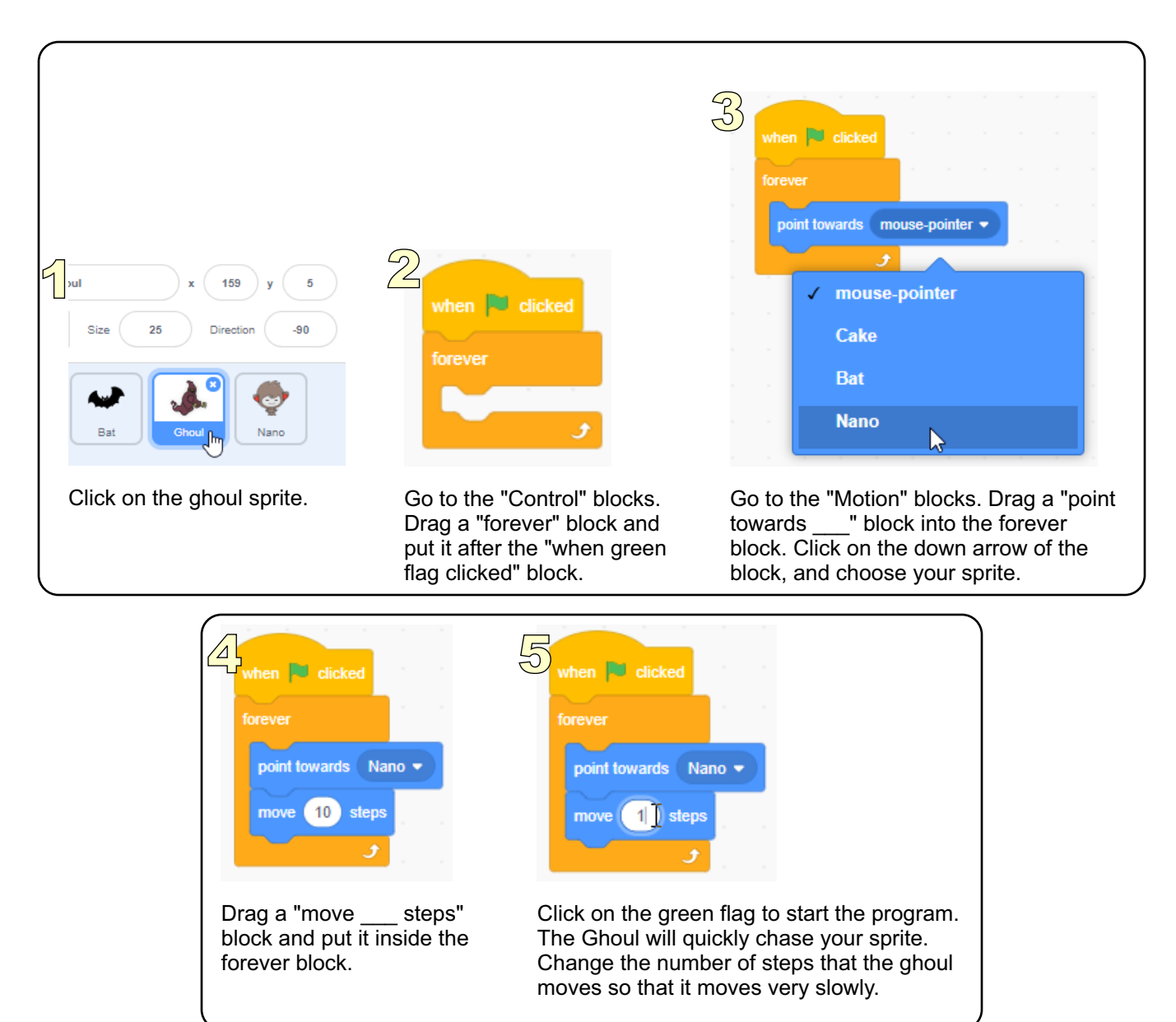

## **Your Turn**

Can you add a sound effect if you get the cake? Can you make an explosion or a whirl effect if you get caught? Can you add more enemies?

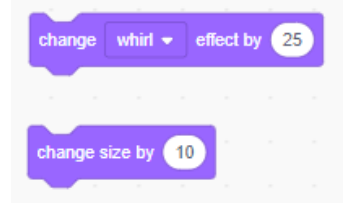

*<sup>\*</sup> A completed copy of this game is available at http://scratch.mit.edu/projects/25753675/*

*<sup>\*\*</sup> Some of the art used in this tutorial is from Scratch and is licensed under CC BY-SA 2.0. Scratch is developed by the Lifelong Kindergarten Group at the MIT Media Lab. See http://scratch.mit.edu*